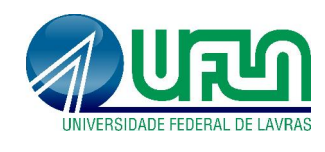

Tutorial SIGAA Fluxo: Atualização de dados discentes Perfil: Discentes http://sigaa.ufla.br/

## 1. Currículo Lattes

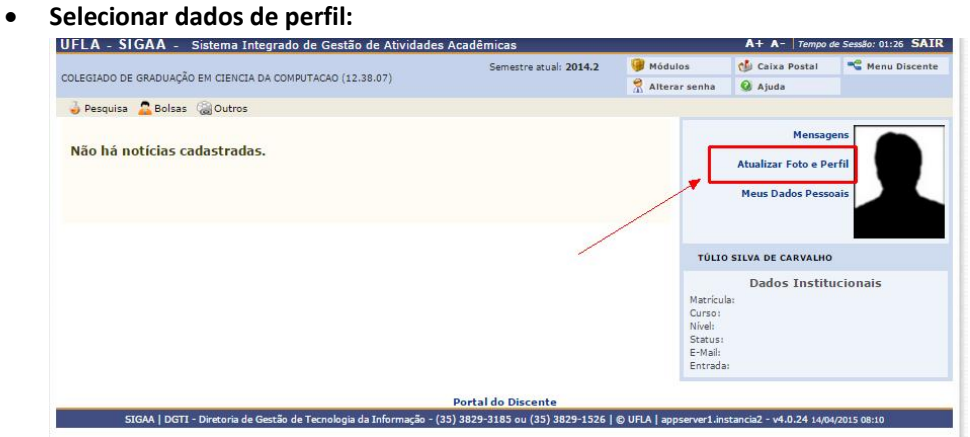

### Incluir dados do currículo Lattes:

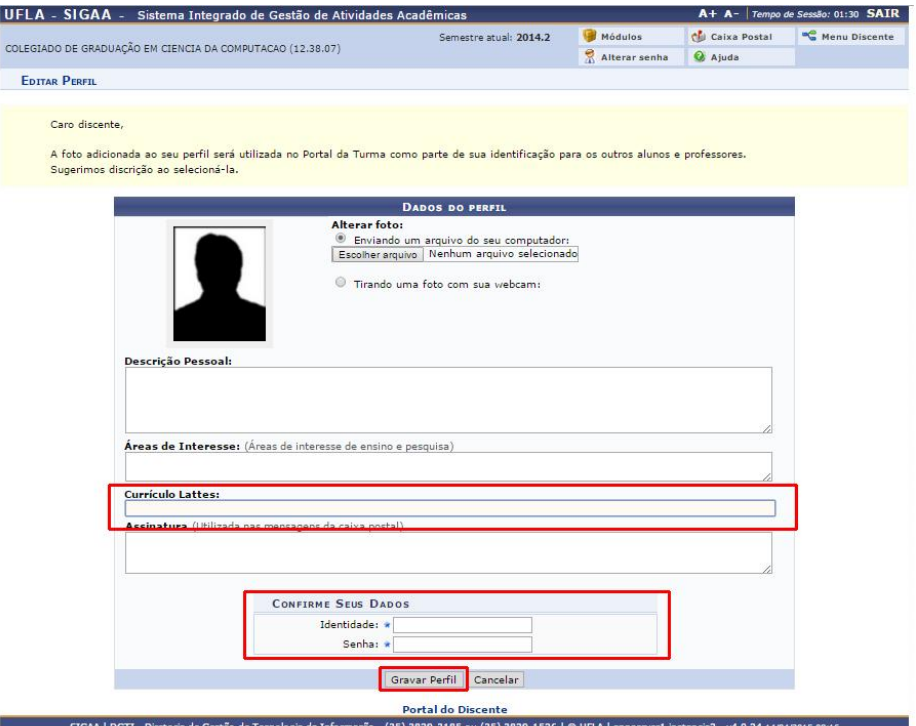

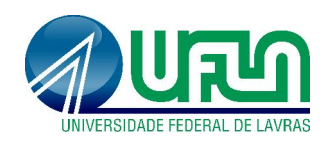

Tutorial SIGAA Fluxo: Atualização de dados discentes Perfil: Discentes http://sigaa.ufla.br/

## 2. Dados Bancários

Selecionar "Meus dados Pessoais":

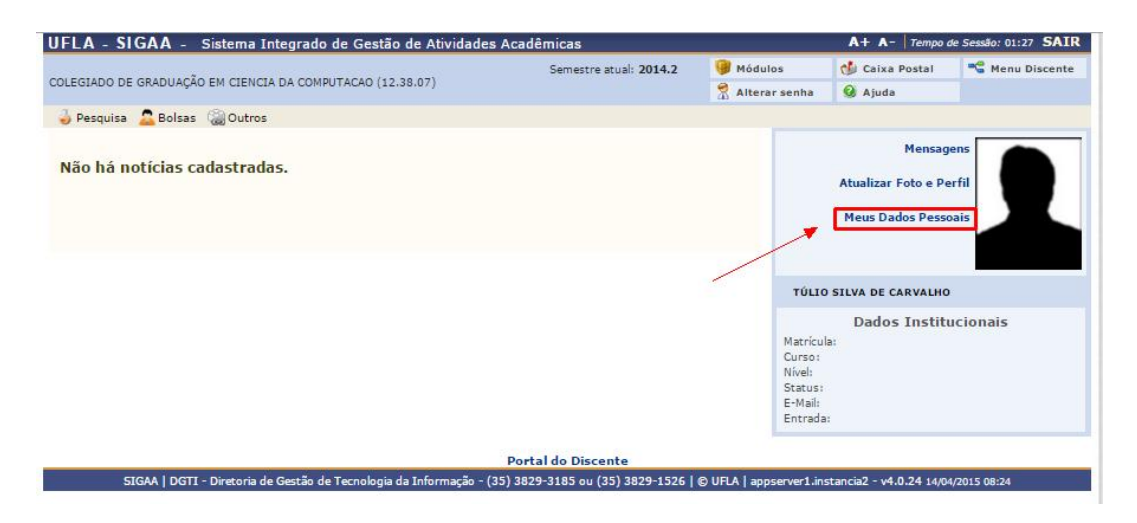

#### Incluir dados bancários:

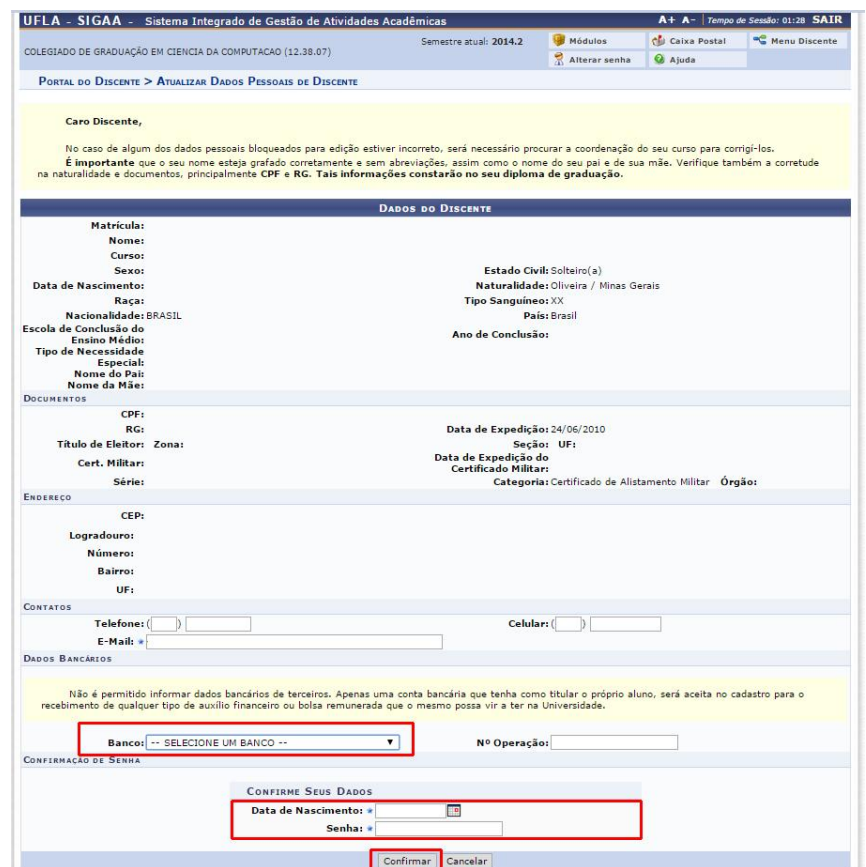

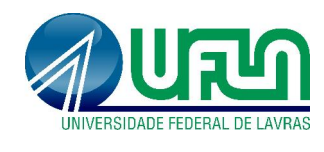

Tutorial SIGAA Fluxo: Atualização de dados discentes Perfil: Discentes http://sigaa.ufla.br/

# 3. Contato para dúvidas e suporte

Dúvidas sobre a utilização do sistema, ramal DGTI: 2169 e ramal PRP: 1127.